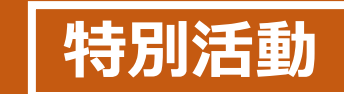

**HYOGOスクールエバンジェリスト 特別活動 県立出石特別支援学校 瀧本 直道**

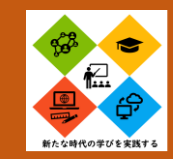

# **肢体不自由児クラスにおける生活を豊かにするためのICTの活用**

校外学習等におけるデジタルビデオカメラとiPadの活用 アプリ名:『Quik』 iPad カメラ:『GoPro』

・デジタルビデオカメラとiPadを専用アプリで連携させることで、カメラから取り込んだ映像をiPadに転送し、 子どもの目の前でリアルタイムに周囲の様子を見せることができる。

・生徒は、より広い視野で活動に参加できるため、意欲が高まった。また、友だちと同じ視点で活動に参加で きるため、共に活動していることをより意識できる。

・身体の制限により、見学が困難であった場所や実施することが困難であった学習も経験することができ、教 育活動の幅が広がった。教師としては、教育活動の選択肢が多くなった。

# ICT活用のポイント

・iPadをバギーに固定するには、専用器具を購入す ると大変高価であるため、市販のiPadフォルダー (¥1000くらい)を使用した。取付は、バギーを修理 点検してもらう際に、業者と相談し安全に配慮した。 ・修学旅行では、映像を見るだけでなく、iPadタッ チャーとスイッチを使い撮影も行った。

・カメラの動きは、映像を見ている子どもが酔わない よう、なるべく動きを少なくしたり、などの配慮を行っ た。

<中等部 校外学習>

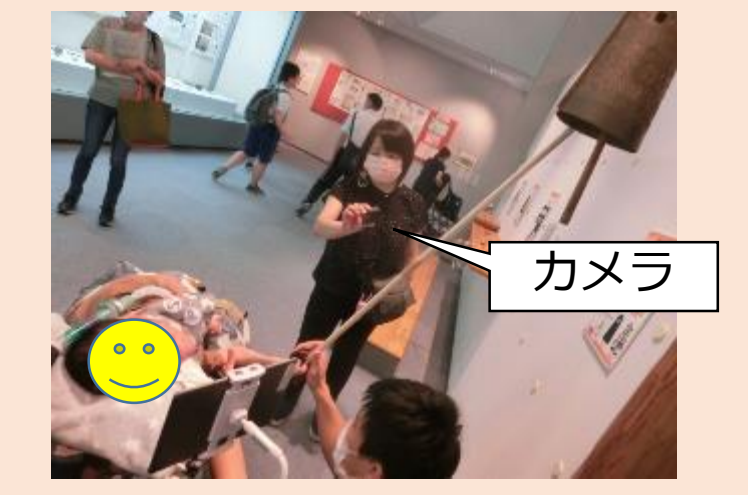

<中等部 修学旅行>

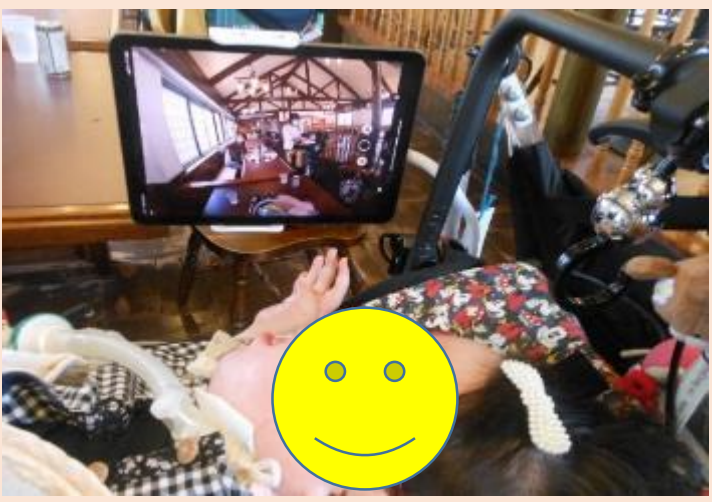

施設見学・体験の様子

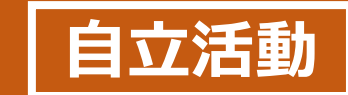

**HYOGOスクールエバンジェリスト 自立活動 県立出石特別支援学校 瀧本 直道**

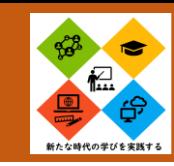

# **肢体不自由児クラスにおけるICTを活用した教育活動の充実**

入出力装置とアプリケーション『ぼいすぶっく』による読書活動 $\mathbf{Q}$ 

・入出力装置(動画は顎スイッチ)を使いアプリで作成した電子絵本を読む。 ・受け身から発信する立場となり、達成感や充実感を味わうことができ、意欲的に活動する様子が多く見られるようになった。ま た、繰り返し取り組むことで、口の動きを意識的に止めたり動かしたりできる場面が増えた。 ・当アプリは操作のバリエーションが豊かであり子どもの動きに合わせて調整できる。(資料1) ・当アプリは操作方法が単純で分かりやすい(画像を入れる⇒音声を入れる)ため、ICTが得意ではない人も扱いやすい。また、 素材となる音声はiPadの「ボイスメモ」から挿入できるなど、iPadの基本機能と連動しているものが多い。

# ICT活用のポイント

- ・アプリはタッチ操作と音声の連動が特別支援の教 育活動に非常にマッチしているので、工夫次第で 様々な教育活動に活用できる。(例:朝の会の司会 進行、予定表、コミュニケーションツール等)
- ・入出力装置の操作は、子どもの実態に応じて、顎や 腕、足など子どもが一番力を発揮しやすい動きで 活動することで無理なく継続的に活動できる。
- ・リモート機能の画面共有を組み合わせることで、 様々な場面での活用が可能。
- ・教師の音声で作成できるので、子どもに合わせた 読み方に調整することができる。

## <中等部 自立活動>

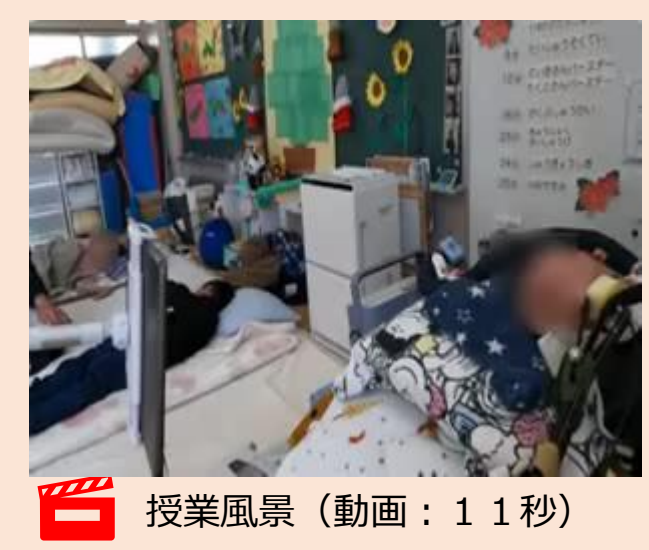

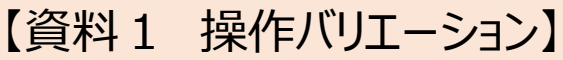

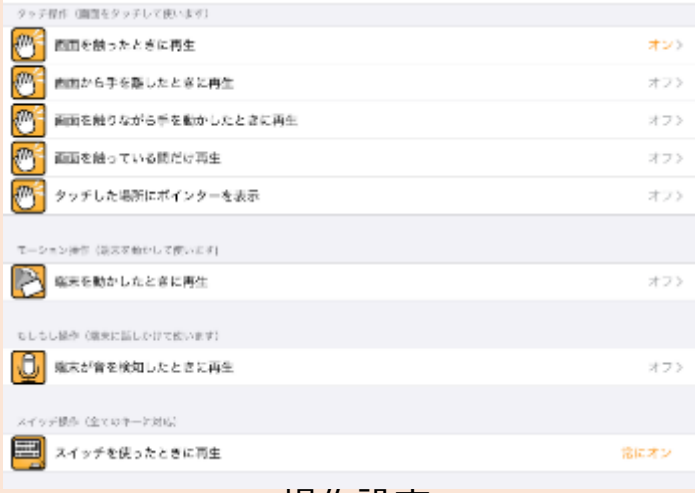

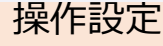

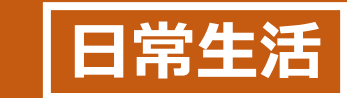

**HYOGOスクールエバンジェリスト 日常生活 県立いなみ野特別支援学校 西川 <sup>諒</sup>**

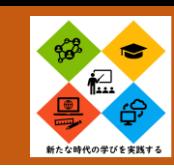

# 発語が無く、限られた動きで他の生徒と同じように司会を行えるようにする工夫

#### 利用アプリ PowerPoint

なった。

【場 面】 朝の会・終わりの会 【生徒の実態】発語なし、気になったものには手を伸ばして触ることができる。 アニメーションや音楽が好きで、見たり聞いたりている間は集中力を維持できる。 不快と感じると物を投げたり暴れたりすることがある。 【使用機器】 PowerPoint iPad LightningUSBカメラアダプター USB10キー(分解して改造) 入力支援スイッチ 【効 果】 司会は輪番制だったため、どの生徒も司会を経験していたが、多くは教師が進行して本人は言われるがまま動くことが多かった。 その結果、前に出ることも嫌いになり、促しても暴れるような状態であった。データの中にアニメーションや音声を入れ込み、ボ タン一つで教室の友だちが正しくスムーズに会を進行していけることで見通しが持てるようになり、次第に自分から手を出してボ タンを押すようになり、最後には自分から前に出て機材をセッティングしてもらえるのを楽しみにして待つことができるように

# ICT活用のポイント

・生徒本人の持っている力と興味関心を把握す ることが必要。画面にタッチで切るならタッチ 画面を生かした進行方法に、体の特性で画面 タッチが難しい場合はボタン操作に、といった 感じで、あくまでも個々に応じた適切な支援レ ベルに抑える必要がある。

・Bluetoothでスピーカーを繋ぐことで音量を大 きくしたり、電子黒板で拡大表示することで受 けて側の生徒の視覚支援をしたりと工夫できる 部分がある。

<朝の会を進行している様子> インファイン しゅう く使用した機器>

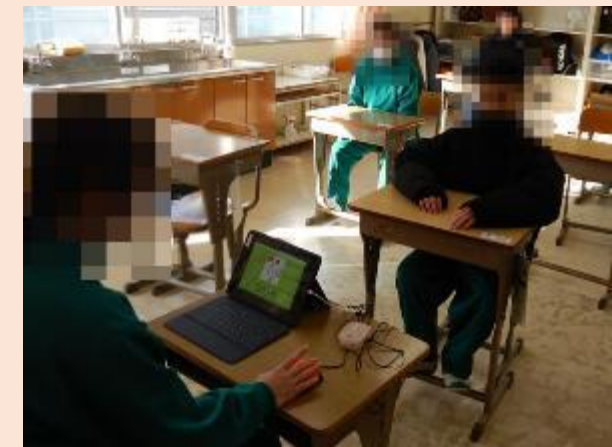

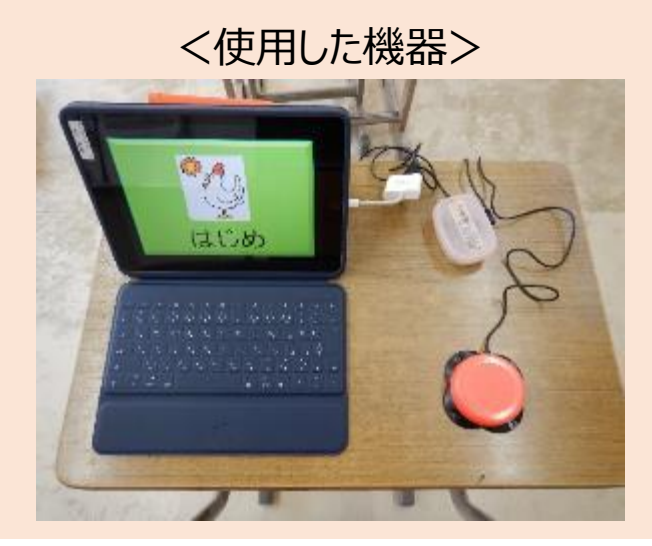

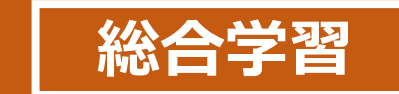

**HYOGOスクールエバンジェリスト 総合学習 県立赤穂特別支援学校 西田 裕明**

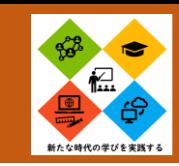

# **自己を見つめる力、主体的に課題・問題を解決する力を育成するキャリア教育1**

**背景**: 特別支援学校事業所の見学会などを行う中で、卒業後の進路を自分のこととして考える機会を作っている。高等部では、 体験実習や、高等部1年生、2年生は、「どのような仕事があるのか、どのような仕事を自分はしたいのか」などが分か らない生徒も多くいる。そのため、高等部3年生の結合実習の報告会を実施し、先輩たちが実際に実習先でどのような 仕事を行い、どのようなことができ、どのようなところに課題があったのかを知ったり、質問したりすることで、自己 を見つめる力や主体的に課題・問題を解決する力を育成したいと考えた。

#### 【職業:実習報告会】

- 対象: 高等部生徒 45名
- 目標: 実習報告会の発表を聞き、卒業後の進路について考えることができる。

# ICT活用のポイント インディー しょうしょう しょうしょう く実習報告会 シング

- ・大型スクリーンに、先輩の働く写真や動画、文字な どが、先輩の話に合わせて表示され、生徒に視覚 的に分かりやすい説明となるようにした。
- ・企業で実習した生徒4名はキーノートを使用し、自 分自身で実習報告のスライドを作成し、発表した。

## 授業の成果

・生徒からは、先輩の話が写真や動画、文字で表 示されてとても分かりやすかったという感想が 多く聞かれた。働くことを自分のこととして、 考えられるようになった。

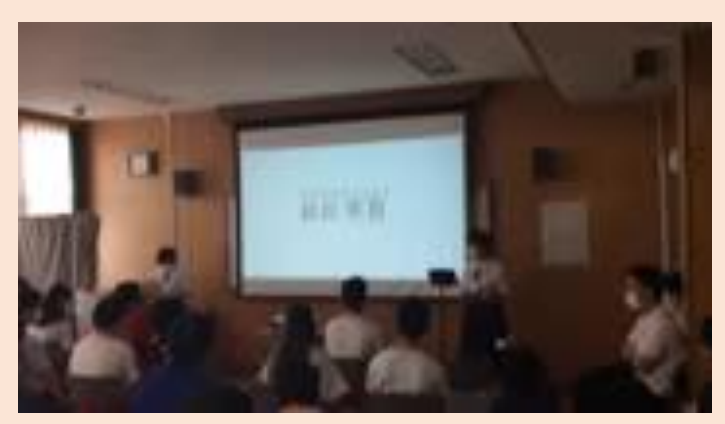

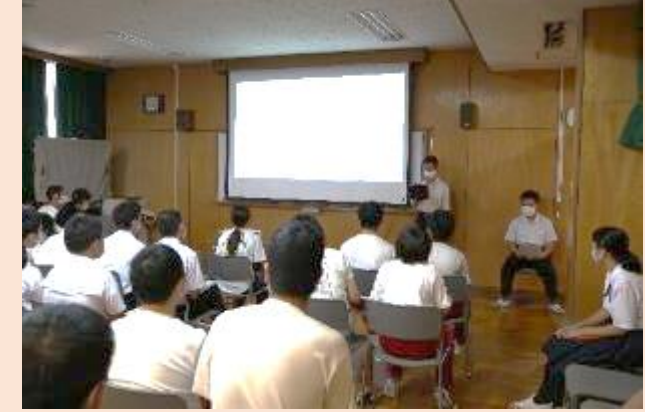

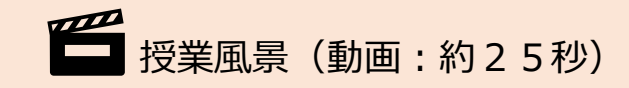

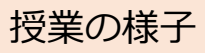

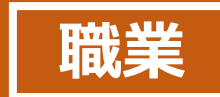

**HYOGOスクールエバンジェリスト 職業 県立赤穂特別支援学校 西田 裕明**

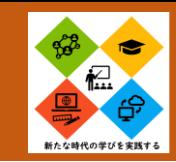

# **自己を見つめる力、主体的に課題・問題を解決する力を育成するキャリア教育2**

#### 背景

特別があるのか、どのような仕事を自分はしたいのか」などが分からない生徒も多くいる。そのため、体験実習を1年生から 2回実施す支援学校高等部で企業就労を目指す生徒の多くは、決して就労意欲が高いとは言えない。特に高等部1年生、2年生 は、「どのような仕事るだけではなく、「働くこと」について考える機会を設けるために「卒業生の体験談を聞く会」を開催 した。卒業生の発表を聞いたり、質問したりすることで、自己を見つめる力や主体的に課題・問題を解決する力を育成したい と考えた。

#### 【職業:卒業生の体験談を聞く会】

対象: 高等部生徒 22名

目標: 卒業生の体験談を聞き、学校生活の中で身につけておかなければならない力や技能について知り、就労意欲を高める。

ICT活用のポイント

・大型スクリーンに、就職した先輩の働く写真や動画、イラスト、文字などが、先輩 の話に合わせて表示され、生徒に視覚的に分かりやすい説明となるようにした。 ・生徒にとって身近な会社に就職した先輩を招き、働くこと以外に、お金の使い 道や、休日の過ごし方、将来の目標など、事前に生徒から集めた質問にも答え ていただく時間を設け、生徒自身が主体的に考えられるような授業構成にした。

#### 授業の成果

生徒からは、先輩の話に合わせて、写真や動画、文字が表示されて、とても分か りやすかったという感想が多く聞かれた。参加した生徒は、自分から質問したり、 メモを取ったりするなかで、働くことを自分のこととして、考えられるようになった。

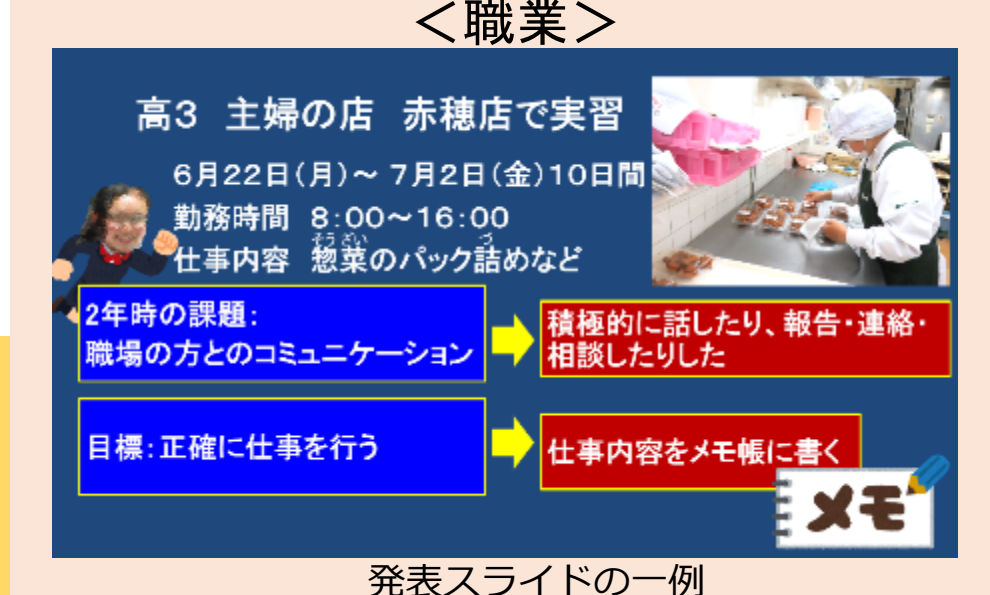

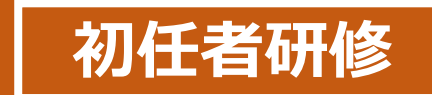

**HYOGOスクールエバンジェリスト 初任者研修 県立赤穂特別支援学校 西田 裕明**

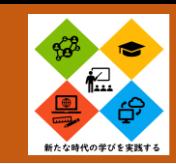

# **子どもの学びを深めるICT活用法とビデオ教材を使った学習の有効性(エビデンスに基づく実践)**

#### 背景

特別支援学校でのICT活用はどの学校でも実践されているものの、対象児童生徒の障害の多様化・個別性により、効果的な授業 実践例があっても自校の実践に生かせないことも多い。そのため、ICTの活用が、エビデンスに基づく実践であることが重要で あると言える。応用行動分析学に基づく実践例を通じて、科学的な根拠を示しながら、ICTを活用する際のメリット、デメリッ トを説明するために、HYOGOスクールエバンジェリストとして令和3年度特別支援学校初任者研修の講師として研修会を実施した。

【令和3年度 特別支援学校初任者研修】 対象: 特別支援学校初任者 80名 目標: ICT活用(デジタルの支援)とアナログの支援の両方使うことによって学び(理解)は深まることを理解する。

#### ICT活用のポイント

・学術論文に掲載されたエビデンスに基づく実践例などを、イラストや写真、文字、動画など を使ってわかりやすく説明したり、ビデオ教材を用いた支援の有効性を具体例で示したりし て、先生方の普段の支援の中に、ICT活用のヒントがあることに気付くような講義にした。

#### 研修会の成果

参加者からは、「デジタルの支援とアナログの支援、両者のメリット、デメリットを理解し、どち らも使って支援することが重要であると分かった」などの感想が多く聞かれた。また、「ICT 機器の活用が目的ではなく、エビデンスに基づく『子どもの実態に応じた支援』のための ICT活用が目的であること気づき、自校の実践に役立てたい」などの意見が聞かれた。

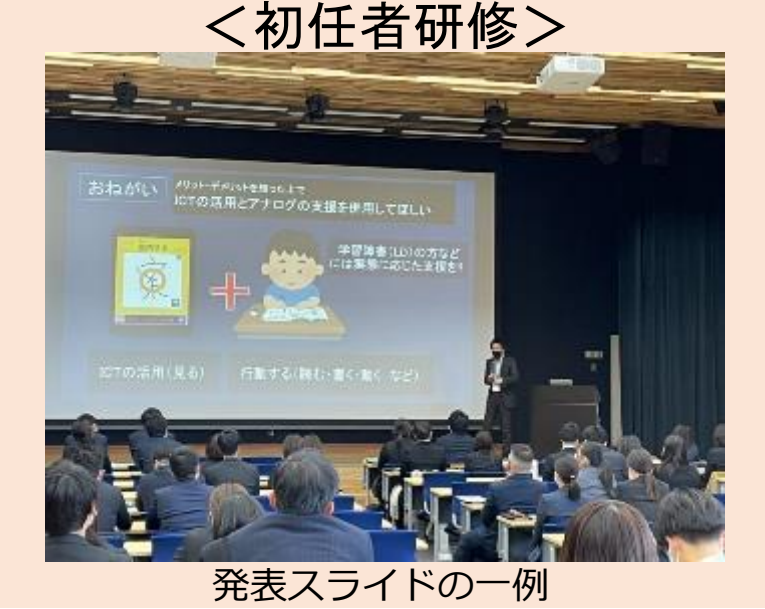

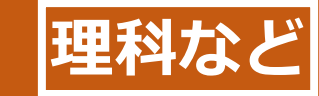

**HYOGOスクールエバンジェリスト 理科など 県立神戸聴覚特別支援学校 鈴木 <sup>徹</sup>**

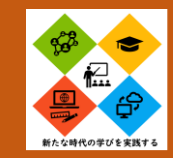

# **聴覚障害を持った生徒のための、音声文字変換による情報保障**

音声自動文字変換の活用(Speech to Text Webcam Overlayなど)

聴覚障害を持つ生徒は補聴器や人工内耳を使用していますが、聞き取れる周波数に偏りがある等 のため、音声言語を正確に聞き取って理解するのが難しい場合があります。

教師や動画の音声を文字化して提示することにより、授業への参加や学習内容の理解への手助け となります。

## ICT活用のポイント

・音声文字変換は、オンラインで行われますので、インターネットに接続した PCとマイクが必要。

・PCでGoogle Chromeブラウザから「Speech to Text Webcam Overlay」のWebページにアクセスし、カメラとマイクをオンにして話すだ けで、話した内容をリアルタイムで文字化してくれる。

・マイクをTV等のスピーカーに向ければ、動画の音声も文字化できます。 ・文字のスクリーンは、提示したいものの近くに置くと、生徒の視線の移動 が少なくて済む。

# <中学部2学年 「化学変化」の授業にて>

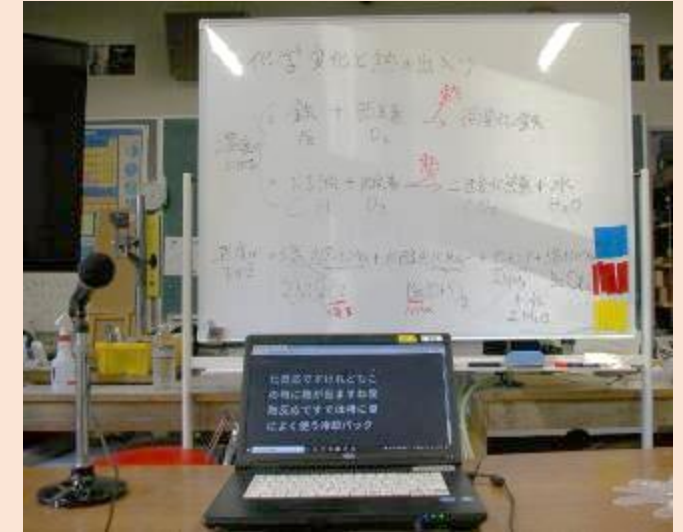

音声の文字化の様子

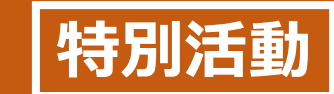

**HYOGOスクールエバンジェリスト 特別活動 県立氷上特別支援学校 濵田 哲平**

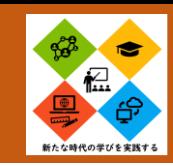

# **不登校傾向のある生徒が家からでもグループ活動の話し合いに参加できる工夫**

場面:修学旅行の事前学習の時間 生徒の実態:療育手帳B2 自閉症スペクトラム 小学校高学年から不登校になり中学校は殆ど行けていない。 高等部入学後は登校できる日もあったが次第に減り、現在は殆ど登校できていない状況 友だちや教師と話すことは好きで、登校時は楽しそうに話す姿がよく見られる。

該当生徒の意見の反映や当日の行動の見通しがもてるよう、Office 365 Teamsを活用してテーマパークでの班別活動の話し合いをした。

はじめは質問に対して「なんでもいい」やグループの話を聞いていただけだったが、次第に自分でもインターネットで検索し「○○が食べたい」や「○○に 乗りたい」など意見を言うことができた。修学旅行当日は全行程参加でき、班でまとめたスケジュールに沿って楽しむことができた。

<画面共有機能を使い情報を共有している様子>

### ICT活用のポイント

・接続までは教師が行ったが、グループ活動の話し 合い時は教師が間に入るのではなく、生徒にまか せた。そのことで積極的に「インカメラからメインカ メラに変えることはできるのか」や「今みている画 面を相手に見せることはできるのか」と、よりお互 いに分かりやすい手段を考えることができた。 ・教師がある程度の機能を知っておく必要はあるが、

どのように使いたいかは生徒に任すのも1つの方 法であるように感じた。

(動画:約10秒)

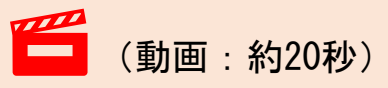

<話し合っている様子>

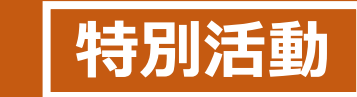

**HYOGOスクールエバンジェリスト 特別活動 県立芦屋特別支援学校 石原 慎太郎**

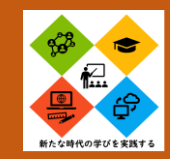

# **プロジェクターとタブレット端末を使った模擬キャンプファイヤー体験**

# プロジェクターとタブレット端末を活用した特別活動

宿泊学習でキャンプファイヤーを行う際に、医療的ケアの生徒が多く在籍する学年ということで、本物の キャンプファイヤーを使用しての活動ができなかったため、プロジェクターとタブレット端末を宿泊施設に 持っていき白壁をスクリーンとして、模擬キャンプファイヤーを行った。

### ICT活用のポイント

- ・iPadとEPSONのプロジェクターをつなぎ、白い大き な壁をスクリーンの 代りとして使用し、キャンプファイ ヤーの動画やクイズ用のスライドショー(Keynoteで 作成した)を投影した。
- ・音声については、ワイヤレススピーカーを繋いで音楽 を流した。大きなスクリーンで映像を映し出すことで、 生徒が注目して活動に参加することができた。

# <中学部宿泊行事にて>

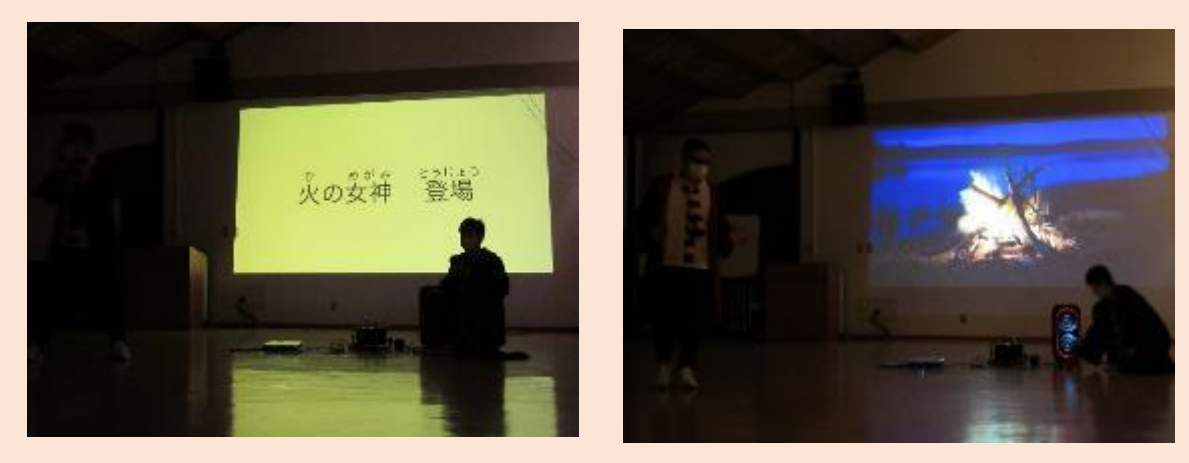

活動の様子

#### **特別支援教育におけるICTの活用 総合的な探究の時間(キャリア)左記 自立活動(人間家系・コミュ右記**

**HYOGOスクールエバンジェリスト 県立のじぎく特別支援学校 本木 信司**

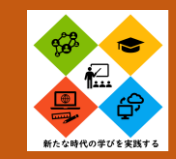

# **生徒の主体的な活動の促進 - 自主徒同士の対話的な活動**

この単元は、コマ撮りの動画から、人ができないことをで きたように見せるエンターテインメント映像です。

iPadのショートカットアプリを使って製作しました。ICT を利用した学習では、数ステップで見ごたえのあるものが出 来上がるため、生徒の主体的な活動を促進できると同時に、 場合によっては教材研究の負担もなくなります。

また、生徒同士の相談も効果的に促進させることができま した。

E

#### <高等部1~3学年 総探キャリア> (総合的な探究の時間)

ICT活用のポイント

・大型画面へのミラーリングに よる、即時全体へのフィード バック

・iPadアプリ「ショートカット」を 利用して数ステップでできあ がる見ごたえのある成果物 ・視覚的教材による生徒の主 体的活動の起きやすさ

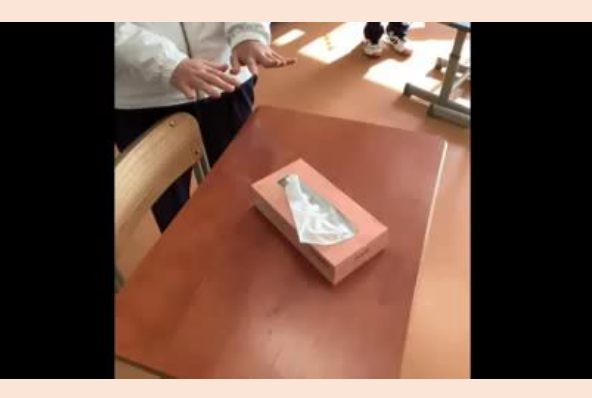

授業で制作した作品 こんなことできません (動画:約19秒)

Office365を使った共同編集では、生徒それぞれの端末か ら同じファイルを同時に編集することが可能です。他の生徒 が加えて、修正やアイディアが即時に自分の手元にも反映さ れるため、動画や文字などの挿入や削除、デザインについて のコミュニケーションが自然と活発になります。これはプリ ント学習では実現できません。

また、制作したものがそのまま印刷物で出力されるため、

できあがったものを即時に貼りだ すなど、短時間でフィードバック が可能です。

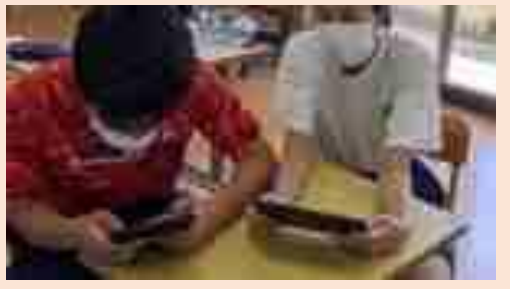

高等部3学年 自立活動 「良いコミュニケーション啓発のためのポスター制作」

# ICT活用のポイント

- ・Office365 PowerPointによる共同編集の利用(同じファイルを開いただけで共 同編集)
- ・画像の検索と張り付け、文字入力などは、PCとそれほど変わらない。
- ・成果物を即時にフィードバック(印刷物などの形)にできる

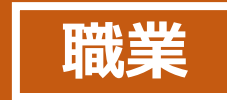

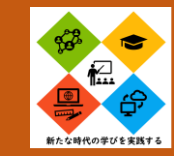

# **働くってなんだろう?Microsoft 社員の方々とのリモート会議(全2時間)**

高等部3年生の生徒に対して働くことについての授業を実施 利用アプリ Microsoft Teams

生徒たちが漠然と働くことに対してイメージが持てていないことや昨今AIに仕事が取って代わることが謳われている 中で、比較的に誰でもできる仕事に就く生徒たちの今後の進路について、どう考えて授業展開して良いものか考えてい た。 ↓

すべての問題が解決するかはわからないが、実際に働いている人に話を聞いて少しでも考え方や就労について考 えてほしいと思い、Microsoftの方にお願いして、Teamsのリモートを通じて全2回のディスカッションを行った。

# ICT活用のポイント

・接続テストを含め、どうしたら生徒たちにとって良い 授業になるか打ち合わせを、何度も行った。 ・当日の授業に関しては、話を聞き続けることに関し ては、厳しい部分もあったが、双方向のコミュニ ケーションを図ることで生徒たちも生き生きと自分 の意見を発表したり、パネラーの方々の意見を聞い て考えを吸収したり、非常に有意義な時間になった。 実施後のアンケートについても満足度が高かった。

# <高等部3学年 職業>

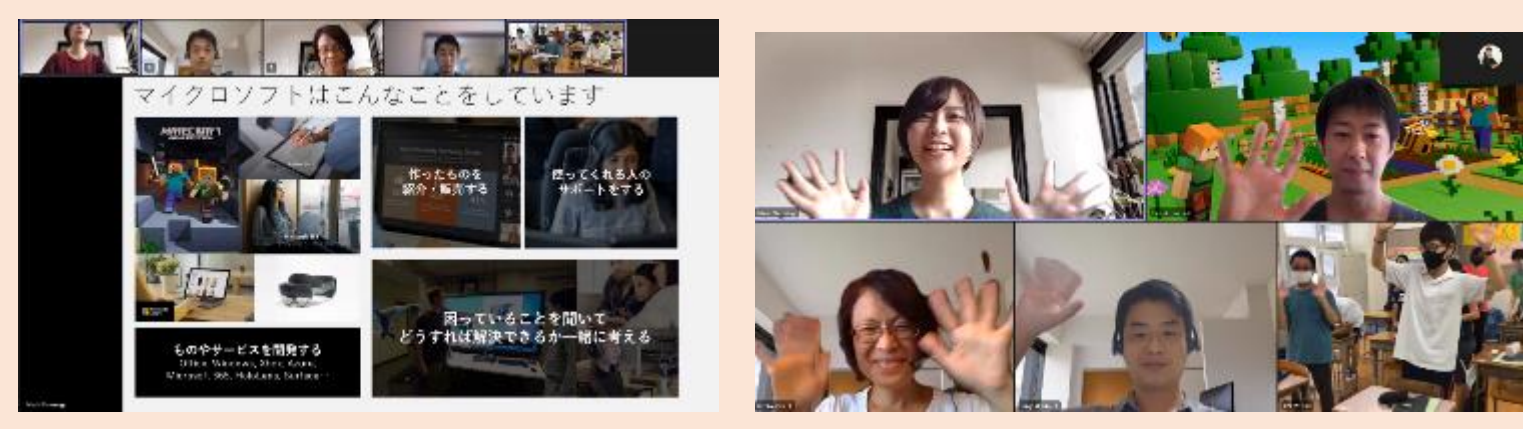

授業風景